1. Accedere/registrarsi al portale www.ecmtrento.it

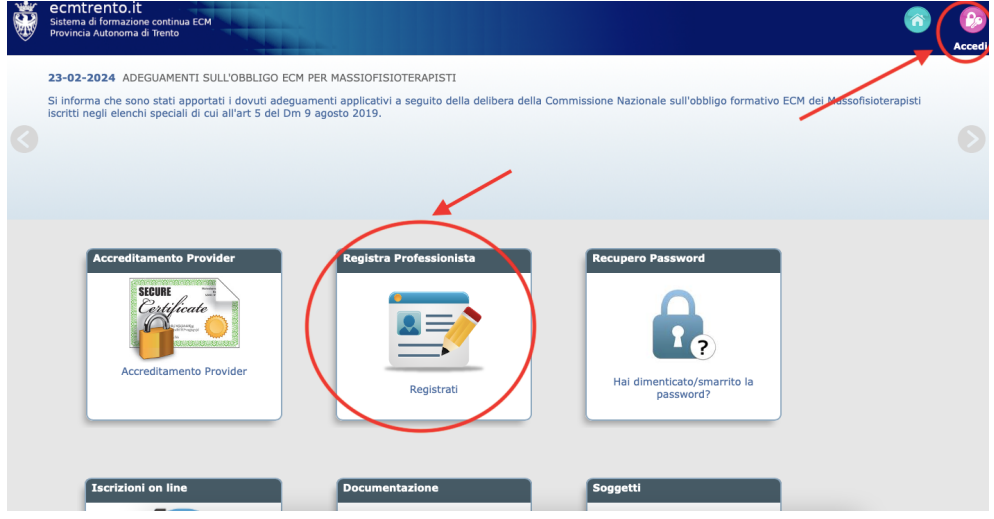

2. Cliccare su Offerta formativa

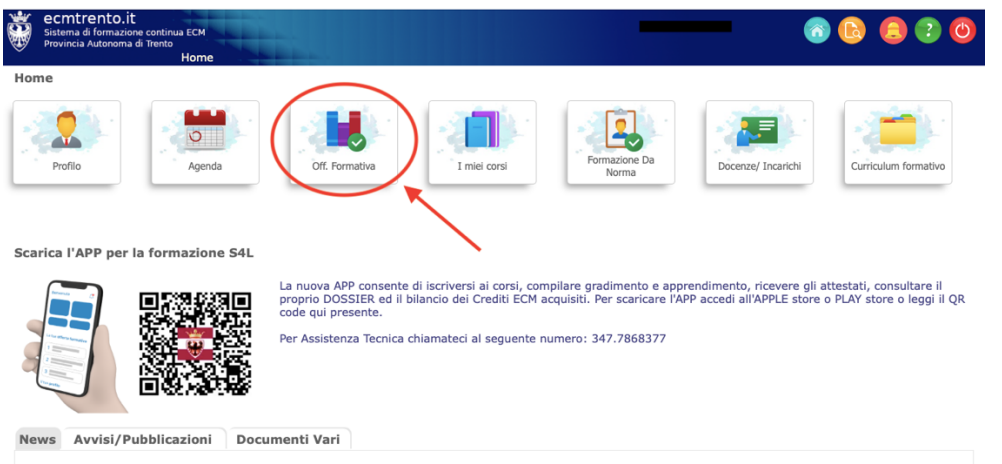

3. Nella colonna Ricerca, inserire alla voce *Codice* "13328" e in *Tipo Organizzazione* selezionare "Fuori sede", quindi cliccare *cerca*

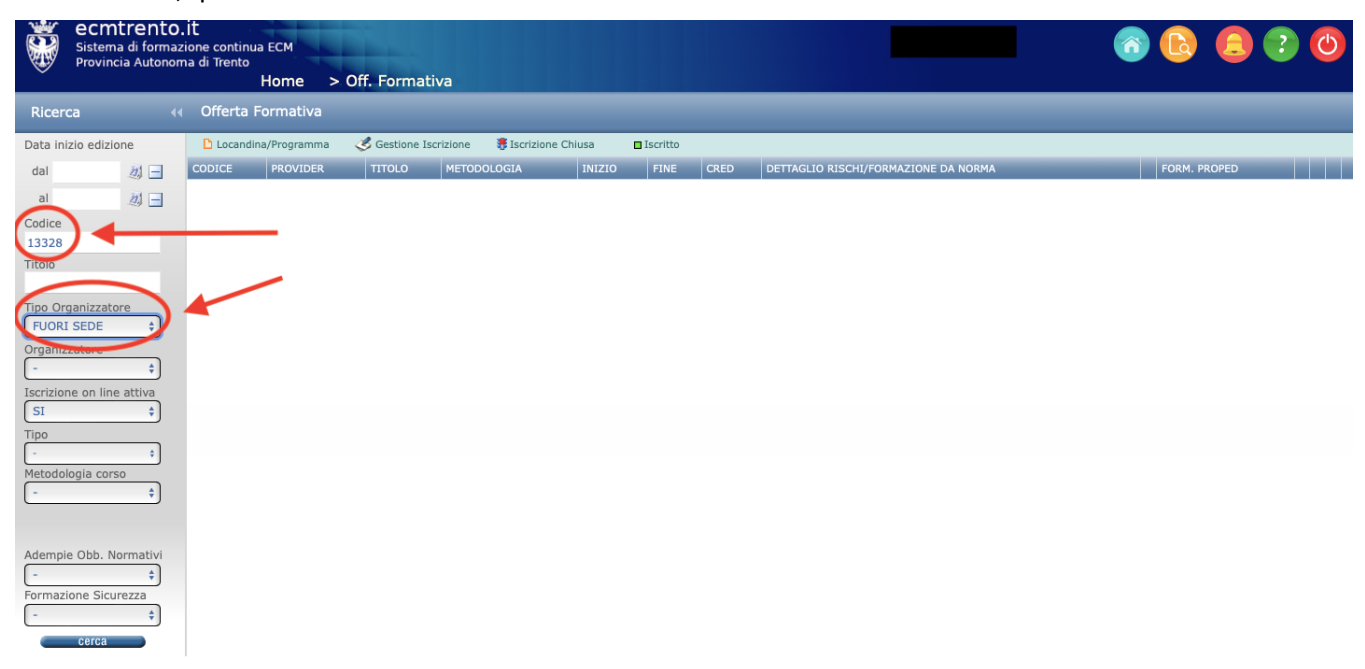

## 4. Cliccare sull'icona a destra

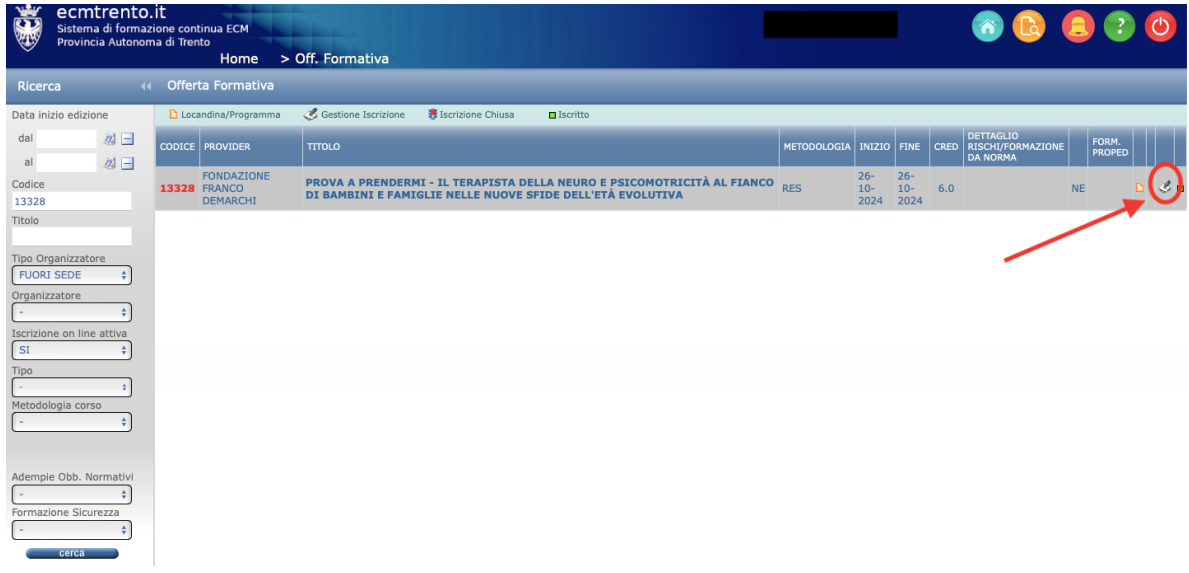

## 5. Cliccare sull'icona in fondo a destra

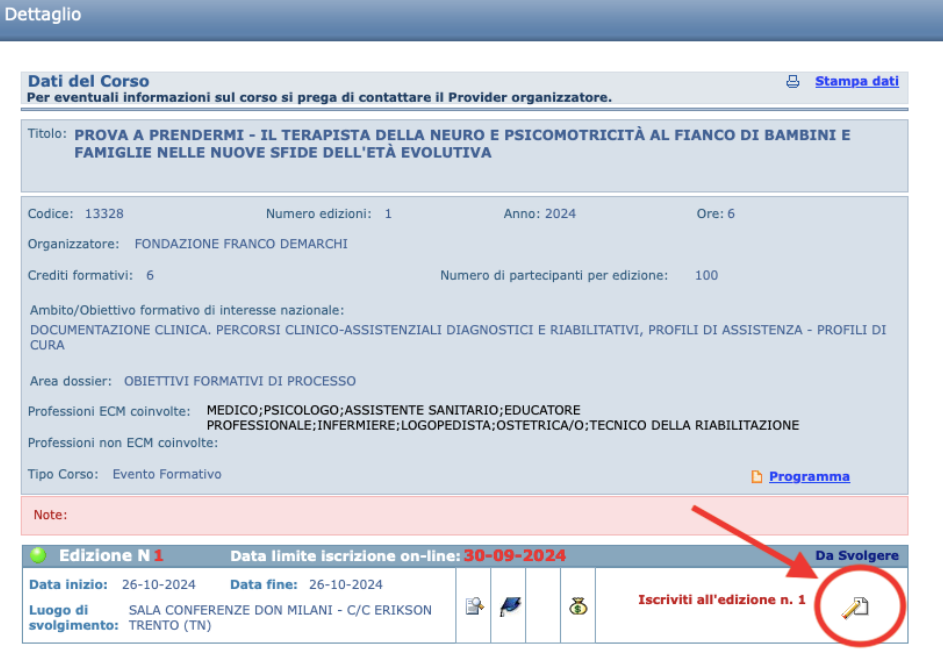

## 6. Iscriversi selezionando come ente l'Ordine professionale di appartenenza

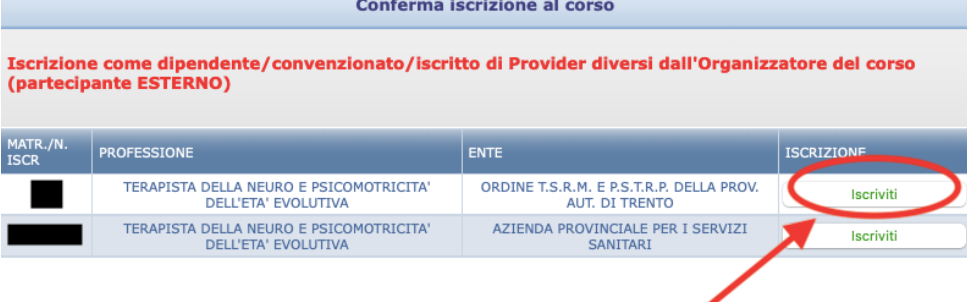

7. Flaggare *NO* alla voce sponsorizzazione, quindi cliccare su *PROSEGUI*

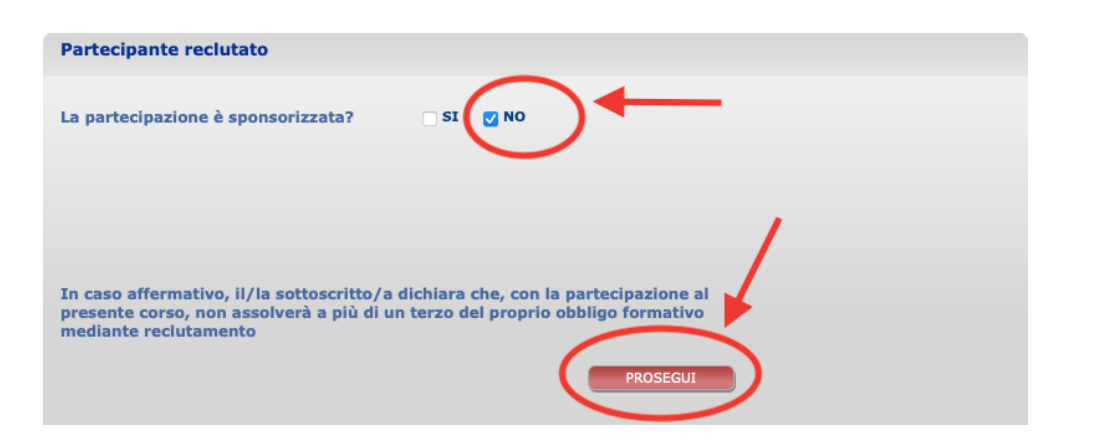

8. Cliccare *SÌ* per completare la procedura

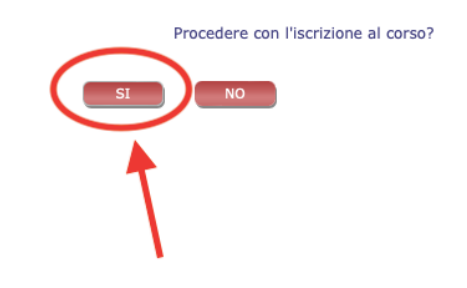